### *48* **Секция IV. Радиоэлектроника, автоматизация, телекоммуникации и связь**

Інтэрфейсы: модуль SIM5360E кіруецца сістэмай АТ-каманд праз фізічныя інтэрфейсы UART (да 4 Мбіт/с) або USB (high speed 480 Мбіт/с). UART-інтэрфейс модуля SIM5360E падтрымлівае поўны набор стандартных вывадаў: RXD, TXD, RTS, CTS, DTR, DCD і RI: RXD і TXD – для двухбаковага абмену паміж модулем і вонкавым кіравальным хостам; RTS і CTS – для апаратнага кантролю патокам; DTR – для кіравання бягучым злучэннем; DCD – як індыкатар стану злучэнняў; RI – індыкатар уваходных галасавых выклікаў і SMS-паведамленняў. Для стварэння базы даных выкарыстоўвалася MySQL – рэляцыйная сістэма кіравання базамі даных, якая адносіцца да свабоднага ПЗ.

Прылада звяртаецца да сервера, пасылаючы GET-запыт, які змяшчае вымераныя даныя.

ПЗ сервера складаецца з трох асноўных скрыптоў:

1) set.php – скрыпт для прыёму і апрацоўкі запыту;

2) result.php – скрыпт для адлюстравання вынікаў у выглядзе графікаў;

3) admin.php – скрыпт для кіравання прыладамі.

*Скрыпт апрацоўкі запыту*. Сервер, атрымаўшы дадзены запыт, апрацоўвае яго, вылучаючы значэнні пераменных, бярэ бягучы час сервера, і ўсе гэтыя значэнні змяшчае ў табліцу «Даныя».

*Скрыпт прагляду даных*. Пасля аўтарызацыі на дадзенай старонцы будзе пабудаваны графік з вынікамі вымярэнняў, з магчымасцю выбару пачатку дыяпазону, канца дыяпазону, выбару прылады (толькі тых, якія лічацца за гэтым карыстальнікам) і параметраў, якія маюць быць адлюстраваны.

У заключэнне варта адзначыць, што рэалізацыя HTTP кліента рэкамендуецца для прылад, асноўнае прызначэнне якіх – збор даных і перадача іх на сервер. Да недахопаў рэалізацыі HTTP кліента можна аднесці немагчымасць аператыўнага кіравання прыладай. Кіравальныя каманды перадаюцца серверам на прыладу ў адказе на запыт кліента.

Калі ж сістэма прызначана для кіравання рознымі выканаўчымі прыладамі, то неабходна рэалізаваць HTTP сервер. У гэтым выпадку дыспетчар можа аператыўна кіраваць прыладамі.

Літаратура

1. Защита трубопроводов от коррозии : в 2 т. / Ф. М. Мустафин [и др.]. – СПб. : Недра, 2007. –  $T \t2 - 708c$ 

## **ПРАГРАМАВАННЕ ПЛІС З ДАПАМОГАЙ ВЫСОКАЎЗРОЎНЕВАЙ МОВЫ ПРАГРАМАВАННЯ**

### **І. Р. Кажамякін**

*Установа адукацыі «Гомельскі дзяржаўны тэхнічны ўніверсітэт імя П. В. Сухога», Рэспубліка Беларусь*

# Навуковы кіраўнік В. А. Хананаў

У дадзенай рабоце разглядаецца рэалізацыя прыкладных алгарытамў на FPGA.

Праграмаваная лагічная інтэгральная схема (ПЛIС) – электронны кампанент (інтэгральная мікрасхема), які выкарыстоўваецца для стварэння канфігуруемых лічбавых электронных схем. У адрозненне ад звычайных лічбавых мікрасхем логіка работы ПЛІС не вызначаецца пры вырабе, а задаецца з дапамогай праграмавання (праектавання). Для праграмавання выкарыстоўваюцца програматар і IDE (адладка-

### **Секция IV. Радиоэлектроника, автоматизация, телекоммуникации и связь** *49*

вае асяроддзе), якія дазваляюць задаць жаданую структуру лічбавай прылады ў выглядзе прынцыповай электрычнай схемы або праграмы на спецыяльных мовах апісання апаратуры: Verilog, VHDL, AHDL і інш.

ПЛІС шырока выкарыстоўваецца для пабудовы розных па складанасці і па магчымасцях лічбавых прылад:

• з вялікай колькасцю партоў ўводу-вываду (бываюць ПЛІС з больш чым 1000 вывадамі («пінамі»));

- выконваючых лічбавую апрацоўку сігналу (ЛАС);
- лічбавай відэа-, аўдыёапаратуры;
- прылад, якія выконваюць перадачу даных на высокай хуткасці;
- выконваючых крыптаграфічныя аперацыі, сістэм абароны інфармацыі;

• прылад, прызначаных для праектавання і прататыпавання інтэгральных схем спецыяльнага прызначэння (ASIC);

• выконваючых ролю мастоў (камутатараў) паміж сістэмамі з рознай логікай і напружаннем сілкававання;

• рэалізацыі нейрачыпаў;

• прылад, якія выконваюць мадэляванне квантавых вылічэнняў;

• выконваючых апрацоўку радыёлакацыйнай інфармацыі.

Знешні выгляд платы Spartan-3E Starter Kit дадзены на мал. 1.

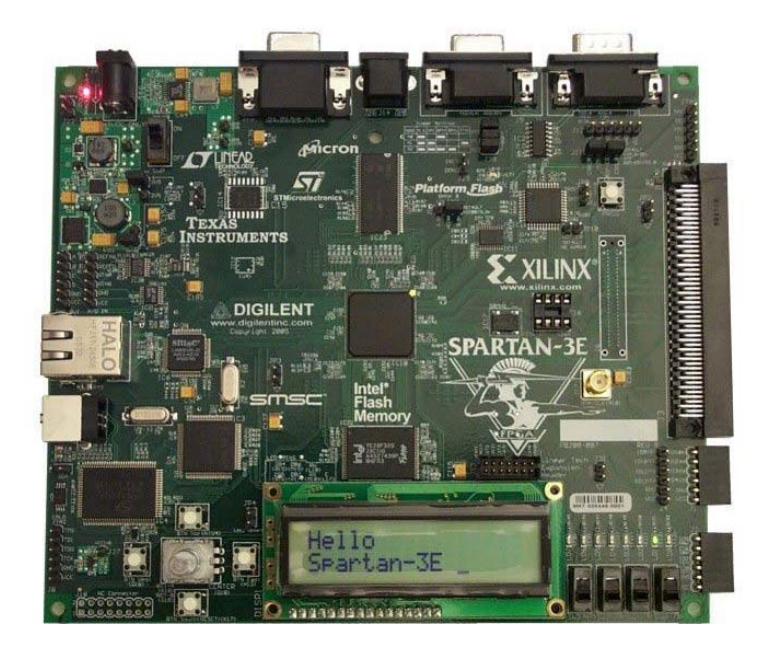

*Мал. 1.* Знешні выгляд платы Spartan-3E Starter Kit

Плата змяшчае ў сваім складзе наступныя асноўныя элементы:

• FPGAXC3S500E сямейства Spartan-3E у корпусе FG320;

• ППЗП серыі Platform Flash XCF04S, прызначаная для захоўвання канфігурацыйных даных FPGAXC3S500E;

• блок загрузкі канфігурацыйных даных;

• схема кіравання канфігураваннем FPGA;

• дапаможная FPGA CPLD XC2C64A сямейства CoolRunner-II;

• паслядоўная ППЗП EEPROM, якая падтрымлівае крыптаграфічны алгарытм SHA-1;

### *50* **Секция IV. Радиоэлектроника, автоматизация, телекоммуникации и связь**

• блок сінхранізацыі, прызначаны для фарміравання знешніх (у дачыненні да FPGA) тактавых сігналаў;

- знешняя высокахуткасная АЗП;
- вузел двухканальнага аналага-лічбавага пераўтваральніка (АЛП);
- вузел чатырохканальнага лічба-аналагавага пераўтваральніка (ЛАП);
- модуль паралельнай NOR Flash-памяці ёмістасцю 16 Мбайт;
- модуль паслядоўнай Flash-памяці аб'ёмам 16 Мбіт з інтэрфейсам SPI;
- двухрадковы вадкакрысталічны дысплей на 16 знакамесцаў;
- схема пераўтварэння ўзроўняў сігналаў інтэрфейсу RS-232;
- стандартныя раздыманні інтэрфейсаў RS-232, PS/2, VGA, Ethernet.

ПЛІС у большасці сваёй праграмуюцца на спецыяльных мовах апісання апаратуры: Verilog, VHDL, ADHL і інш. Але таксама існуе магчымасць напісання коду пры карыстанні высокаўзроўневай мовы праграмавання.

У якасці высокаўзроўневай мовы праграмавання будзе выкарыстоўвацца Python – мова праграмавання агульнага прызначэння з дынамічнай строгай тыпізацыі і аўтаматычным кіраваннем памяццю; арыентаваны на павышэнне прадукцыйнасці распрацоўніка, чытальнасці кода і яго якасці, а таксама на забеспячэнне пераноснасці напісаных на ім праграм.

Ёсць некалькі прычын, па якім выкарыстоўваецца гэтая мова:

– з'яўляецца сусветна вядомай;

– нескладаная ў вывучэнні;

 $led3.next = 1$ 

– мае неабходны фрэймворк «MyHDL».

Алагрытм стварэння праграмы з дапамогай высокаўзроўневай мовы праграмавання прадстаўлен на мал. 2.

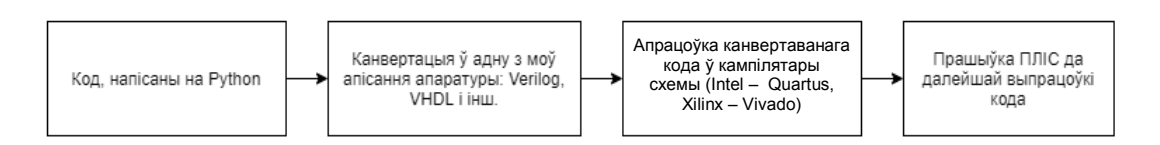

*Мал. 2.* Алагрытм стварэння праграмы з дапамогай высокаўзроўневай мовы праграмавання

Прыклад праграмы, якая запальвае святлодыёды пры націску на кнопку: • Python: from myhdl import \* from random import randrange defled blinker(input1, led1, led2, led3, led4): @always\_comb defon off led(): if input $1 == 1$ :  $led1.next = 1$  $led2$  next = 1  $led3.next = 0$ led $4$  next = 0 else: led1  $next = 0$  $led2$  next = 0

```
 Секция IV. Радиоэлектроника, автоматизация, телекоммуникации и связь 51
```

```
led4 next = 1 return on_off_led 
• Канвертацыя ў Verilog: 
   def convert(): 
   input1, led1, led2, led3, led4 = [Signal(bool(0)) for i in range(5)]
    toVerilog(led_blinker, input1, led1, led2, led3, led4) 
convert() 
• Вынік канвертацыі – Verilog код: 
module led_blinker ( 
   input1, 
   led1, 
   led2, 
   led3, 
   led4 
); 
input input1; 
output led1; 
reg led1; 
output led2; 
reg led2; 
output led3; 
reg led3; 
output led4; 
reg led4; 
always @(input1) begin: LED_BLINKER_ON_OFF_LED
  if ((input1 == 1)) begin
     led1 = 1;
     led2 = 1:
     led3 = 0;
     led4 = 0;
   end 
   else begin 
     led1 = 0:
     led2 = 0;
     led3 = 1:
     led4 = 1;
   end 
end 
endmodule
```
Пасля гэтагатрэба передаць Verilog-файл кампілятару і перанесці праграму на інструментальную платформу.

Літаратура

- 1. ПЛИС. Режим доступа: https://ru.wikipedia.org/wiki/ПЛИС. Дата доступа: 16.03.2021.
- 2. Python. Режим доступа: https://ru.wikipedia.org/wiki/Python. Дата доступа: 16.03.2021.
- 3. FPGA. Разбираемся, как устроены программируемые логические схемы и чем они хороши. Режим доступа: https://xakep.ru/2018/11/15/fpga/. – Дата доступа: 16.06.2021.
- 4. Сделай шаг к ПЛИС. Режим доступа: https://habr.com/ru/post/274829/. Дата доступа: 16.03.2021.